## Patronage Reassignments

Last Modified on 02/06/2024 2:58 pm CST

Patronage Reassignments are established at *Setup / Patronage* Reassignments. This screen provides a means of splitting out captured totals (dollars or quantities depending on the Patronage Category) from an individual patron to one or more other patrons.

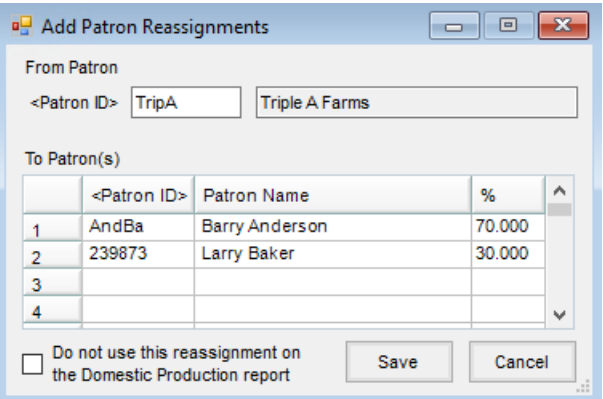

- **From Patron** This defines the Patron from whom the patronage is being reassigned.
	- **Patron ID** When adding a new Patronage Reassignment, either type in the*Patron ID* or select (by double-clicking) from the *Select Customers* list. This selection represents the Patron whose captured dollars or quantities will be reassigned.
- **To Patron(s)** This defines the Patron(s) to whom activity is being allocated.
	- **Patron ID** Type in the *Patron ID* or select (by double-clicking) from the*Select Customers* list.
	- **%** Enter the percentage the Patron is to receive. The percentage is entered with an implied two decimals. A fifty percent number would be entered as *50.000* and not *0.500*. There is also a fixed three decimal accuracy associated with the percentage. An equal three-way split would be listed as 33.333 for two customers and 33.334 for one customer.

**Note:** The percentage reassigned for any given Patron cannot exceed 100%, but does not have to equal 100%. If the total reassignment is less than 100%, the portion that is not assigned remains with the original Patron.

**Do not use this reassignment on the Domestic Production report**– Checking this preference ignores the reassignment when running the Domestic Production report in the Grain module.